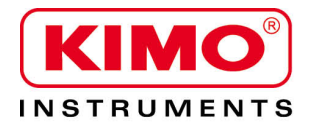

Pressione / Temperatura / Umidità / Velocità Aria / Portata Aria / Livello Sonoro

# **Configurazione del trasmettitore CPE 310-S and CPE 311-S mediante tastiera**

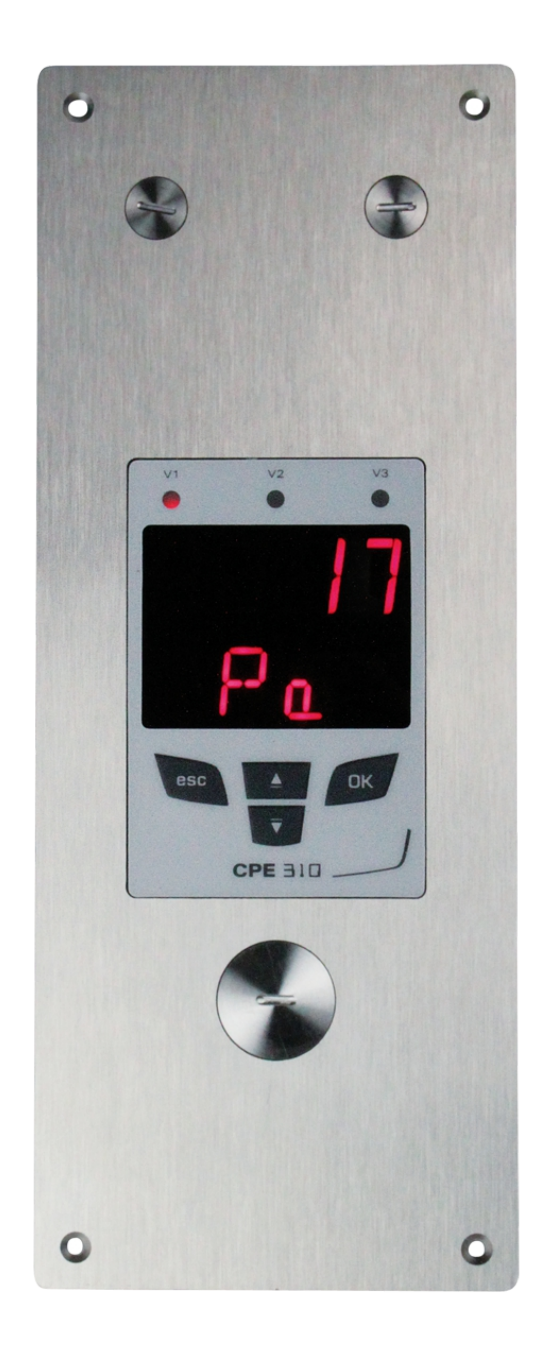

## Indice dei contenuti

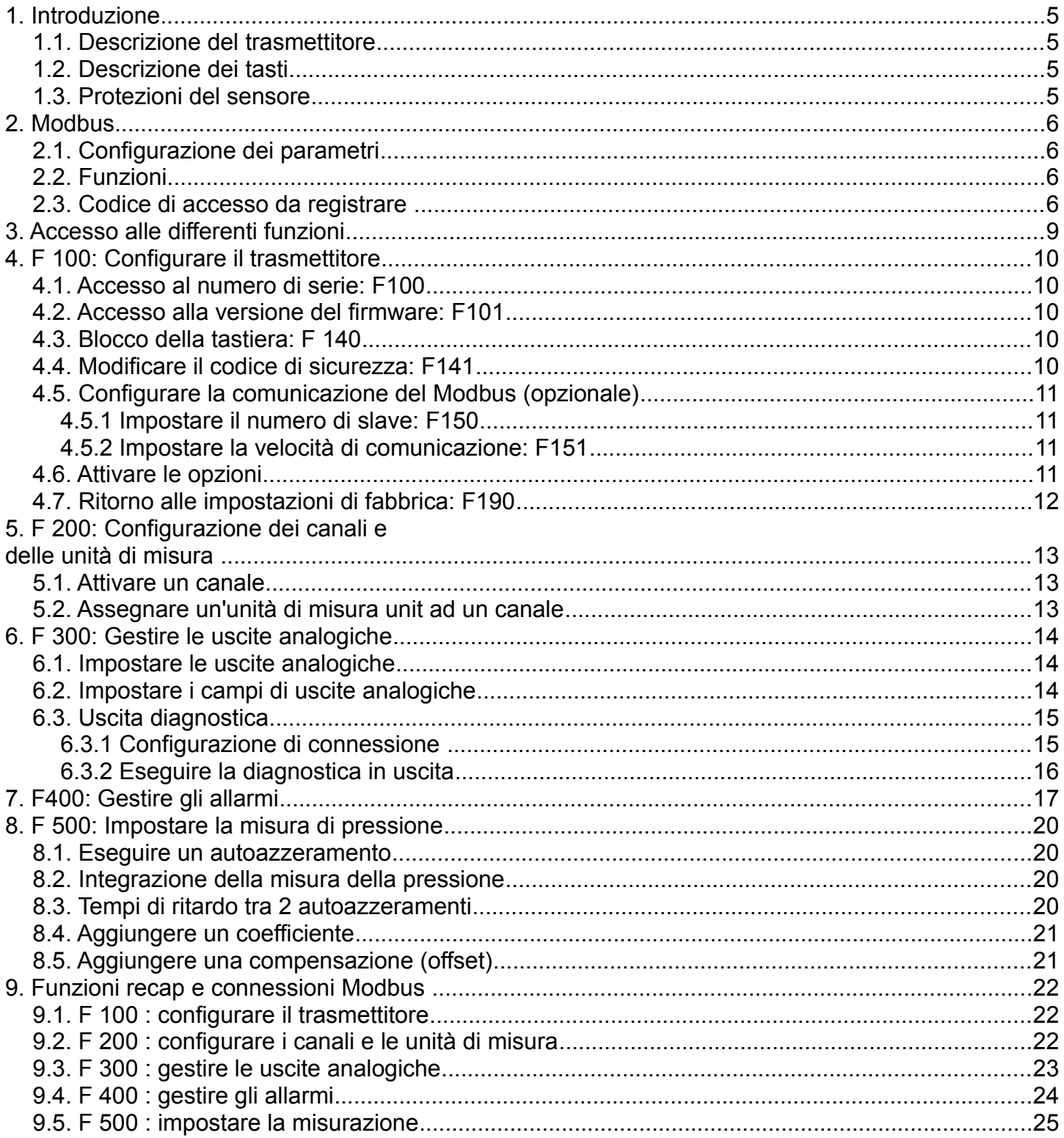

# <span id="page-4-3"></span>**Introduzione**

#### <span id="page-4-2"></span>*1.1. Descrizione del trasmettitore*

Il CPE 310-S e CPE 311-S possono essere configurati mediante la tastiera. E' possibile impostare le unità di misura, attivare o non un canale,...

**Principio:** Le diverse impostazioni sono sotto forma di numeri di sezioni e sottosezioni. I codici digitali sono completamente descritti in questo manuale .

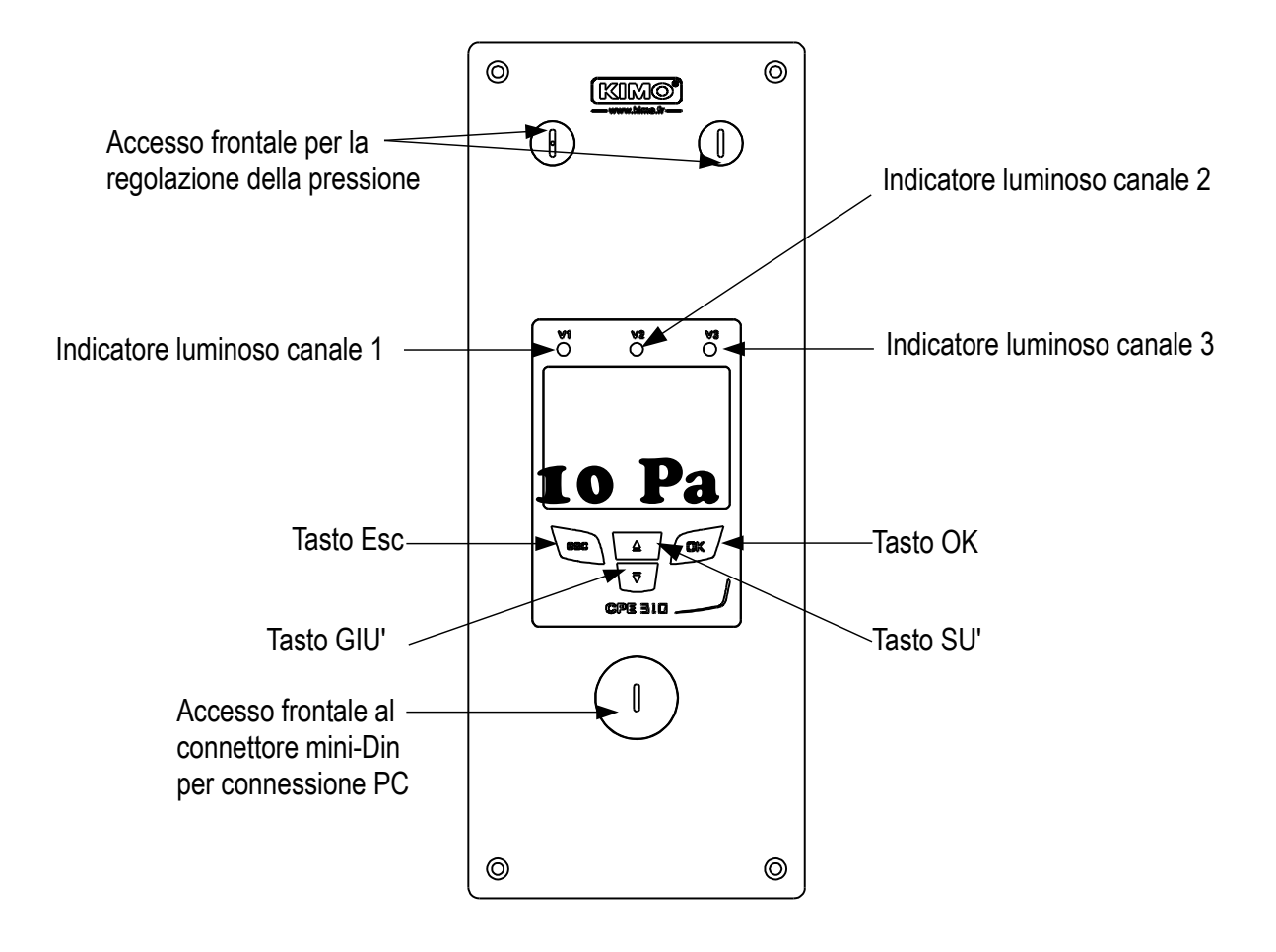

#### <span id="page-4-1"></span>*1.2. Descrizione dei tasti*

- **Tasto SU':** aumenta un valore o un livello
- **Tasto GIU':** diminuisce un valore o un livello
- **Tasto OK:** convalida un'immissione
- **Tasto Esc:** annulla l'immissione o torna al precedenete passaggio

#### *1.3. Protezioni del sensore*

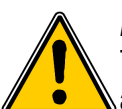

<span id="page-4-0"></span>*Non è consigliabile rimuovere il puntale protettivo delle nostre sonde igrometriche*, poiché l'elemento sensibile è molto delicato. Tuttavia, se è necessario rimuovere il puntale protettivo, prestare molta attenzione, evitando qualsiasi contatto con l'elemento sensibile.

Per rimuovere il puntale di protezione, svitarlo o scollegarlo.

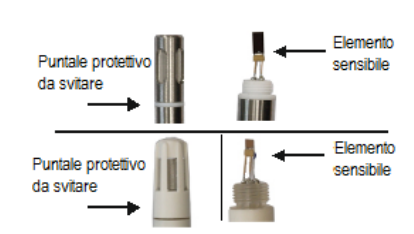

# <span id="page-5-3"></span>2. Modbus

#### <span id="page-5-2"></span>*2.1. Configurazione dei parametri*

- **Velocità di comunicazione:** tra 2400 e 115200 baud, preimpostato 19200 baud (baud = 1 bit/sec)
- **Bit dati:** 8 bits
- **Stop Bit:** 1 bit
- **Parità:** Nessuna
- **Controllo flusso:** Nessuno
- **Indirizzamento del trasmettitore:** tra 1 e 255 (risponde automaticamente alle richieste dall'indirizzo 0)
- **Invio dati:** fatto da word di 2 bytes, nell'ordine seguente: byte più significante quindi meno significante

#### <span id="page-5-1"></span>*2.2. Funzioni*

- **Funzione di registro:** Funzione 03
- **Registro di scrittura:** Funzione 16
- **Test di loop di comunicazione:** Funzione 08

#### <span id="page-5-0"></span>*2.3. Codice di accesso da registrare*

• **Tipologia di registri:**

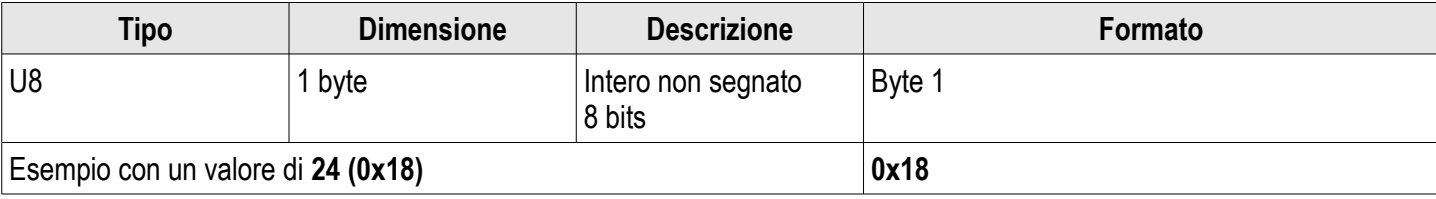

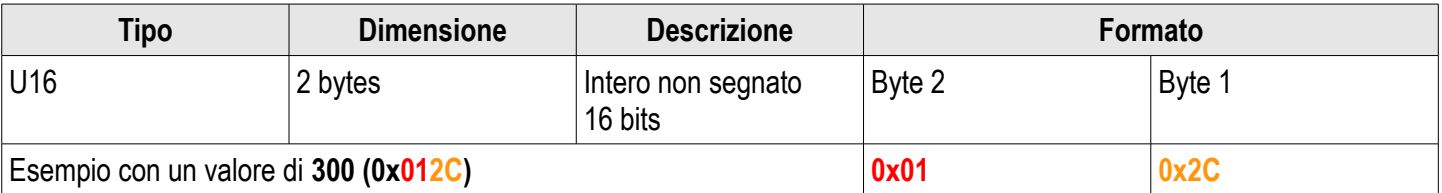

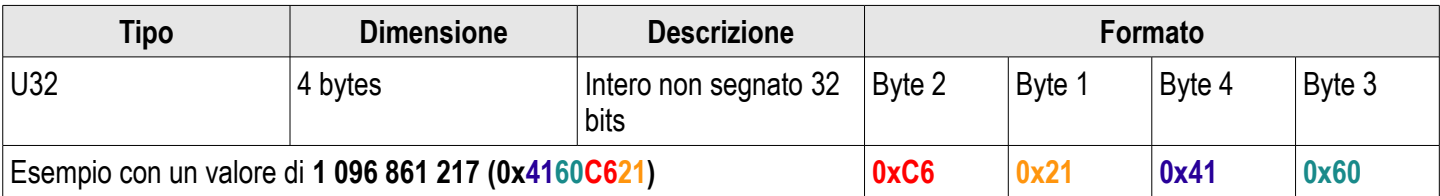

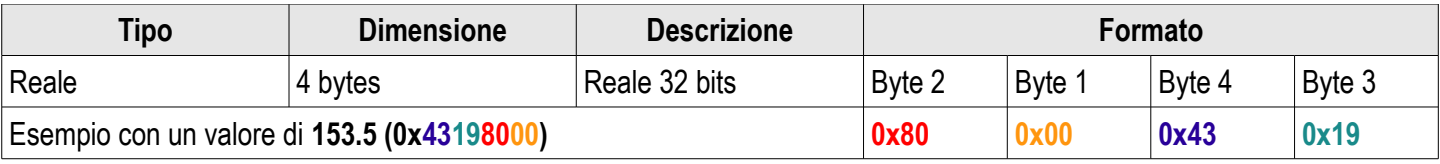

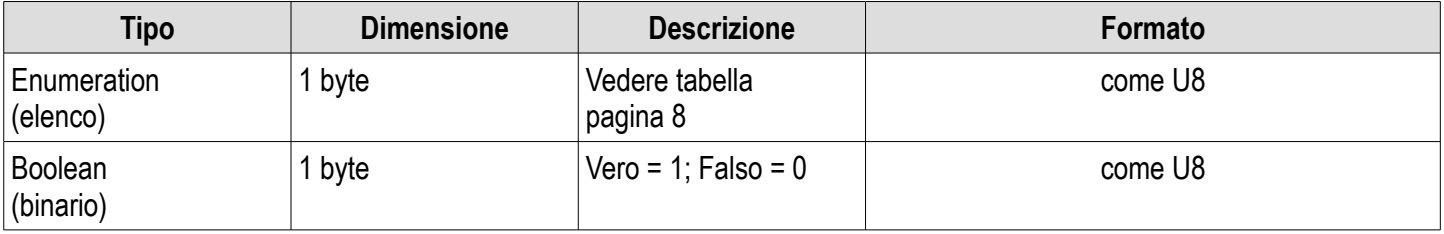

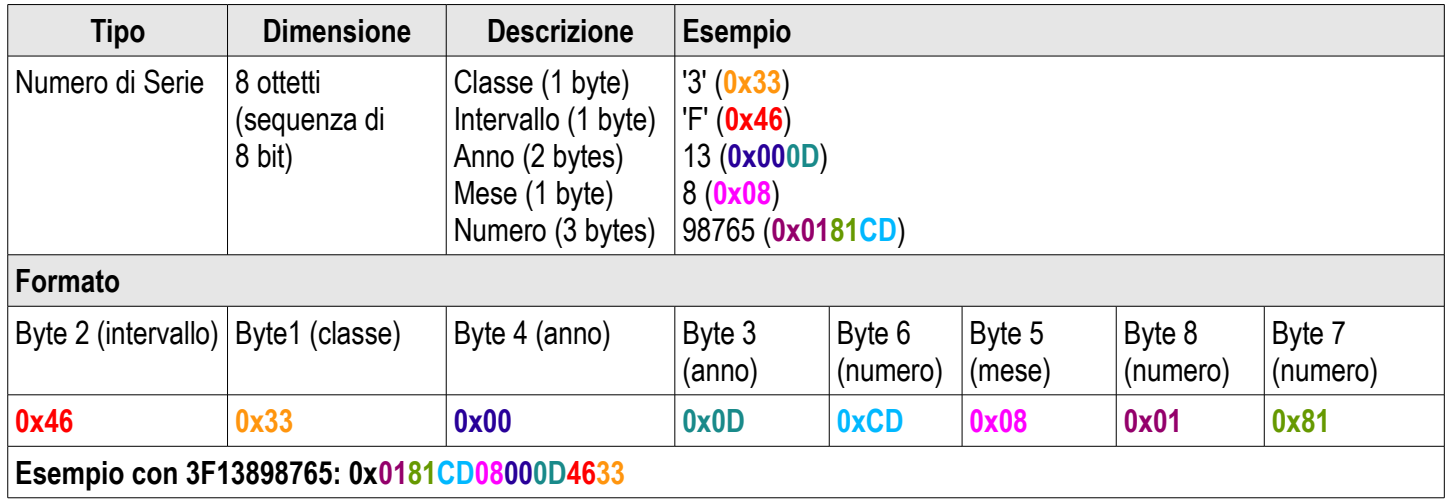

#### **Allarmi e stato relè – Codice Modbus: 7000**

Codificati su 4 ottetti (U32)

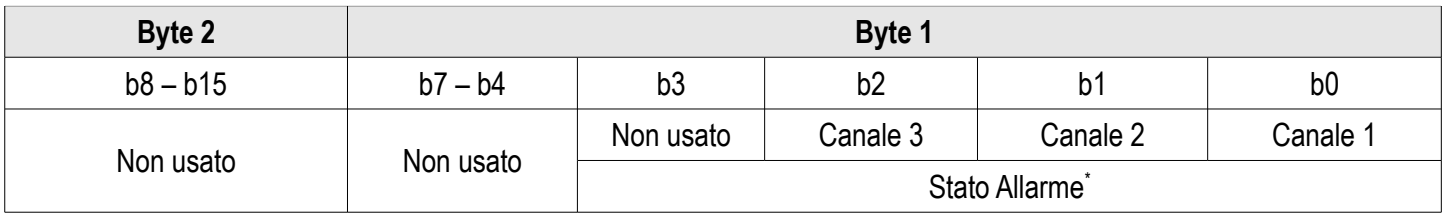

**(\*)1:** il canale è in stato di allarme / **0:** il canale non è in stato di allarme

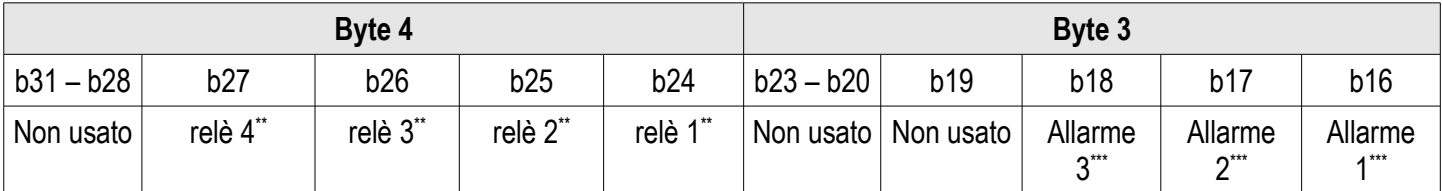

**(\*\*)1:** l'allarme is attivato / **0:** l'allarme è disattivato

**(\*\*\*)1:** Il relè è innescato / **0:** Il relè non è innescato

- **Valori** Codici Modbus: 7010 (canale 1)
	- 7040 (canale 2) 7070 (canale 3)
- **Numero di caratteri dopo quello decimale** Codici Modbus: 7020 (canale1)
	- 7050  $\vec{c}$  canale  $\vec{2}$ )

7080 (canale 3)

- **Unità** Codici Modbus: 7030 (canale 1)
	- 7060 (canale 2)
	- 7090 (canale 3)

#### **Lista delle unità:**

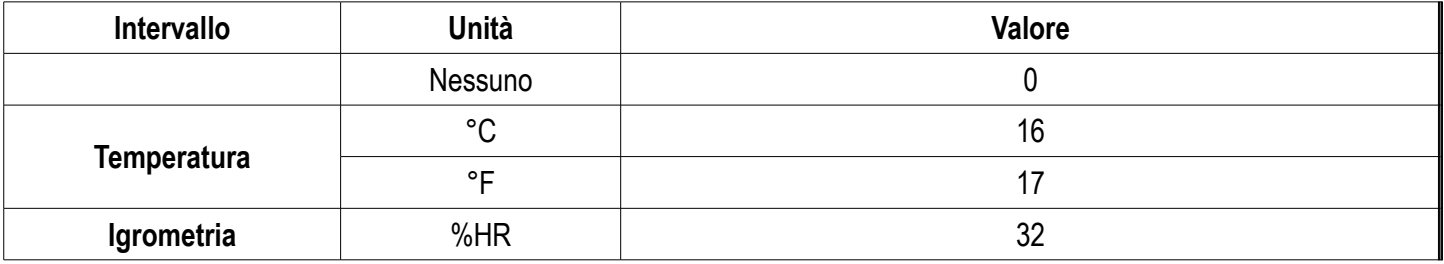

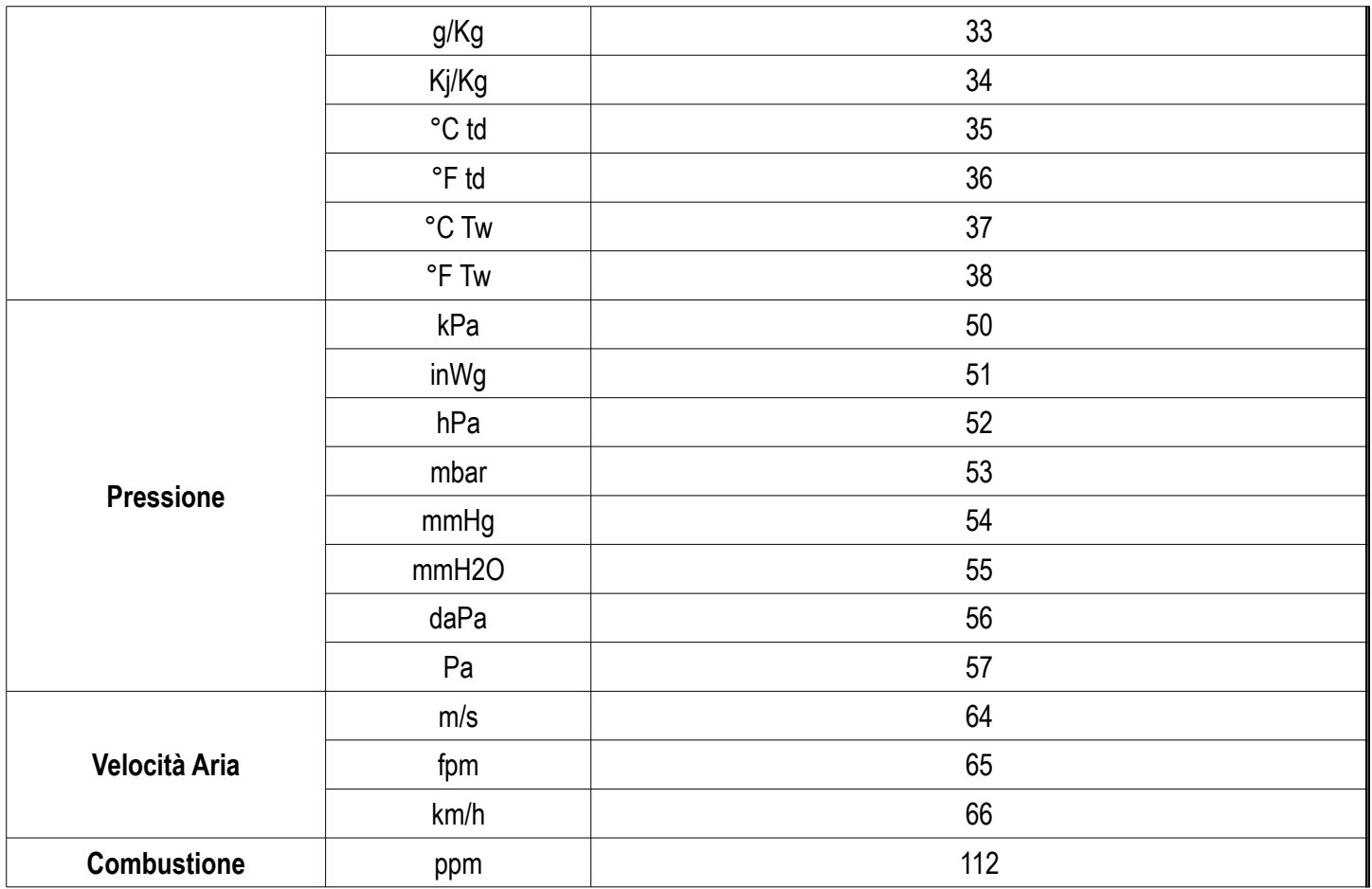

#### <span id="page-7-0"></span>**Tabella "Enumerations" (elenchi):**

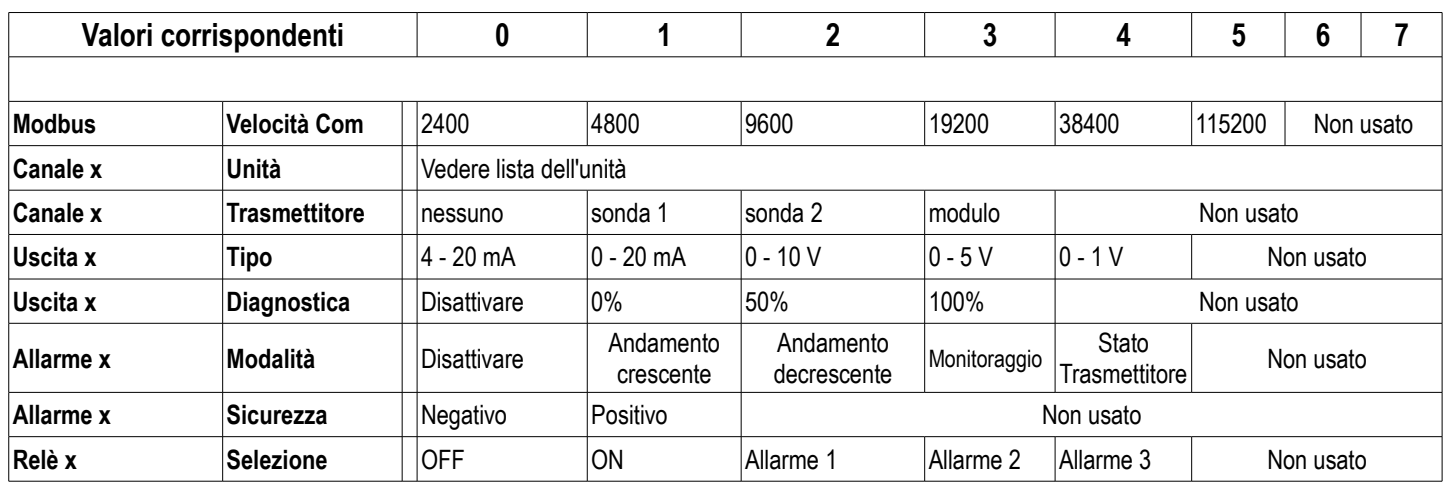

# <span id="page-8-0"></span>Accesso alle differenti funzioni

# **Questo passaggio è necessario per ogni configurazione.**

Per accedere alle funzioni del trasmettitore, bisogna inserire un codice di sicurezza. Il codice preimpostato è **0101**.

- Il trasmettitore deve essere alimentato.
- ➢ Collegare il trasmettitore.
- ➢ Attendere il termine del periodo di inizializzazione.
- ➢ Premere **OK.** *Viene visualizzato "Codice" con "0000". Il primo 0 lampeggia.*
- ➢ Premere OK per passare al secondo 0 *lampeggia.*
- ➢ Premere tasto SU' per visualizzare 1 quindi premere OK. *Il terzo 0 lampeggia.*
- ➢ Premere OK per passare al quarto 0.
- ➢ Premere tasto SU' per visualizzare 1 quindi premere OK. *Viene visualizzata la seguente schermata:*

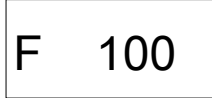

**"F 100"** è per il numero della sezione di configurazione. Ci sono 5 sezioni:

- **F 100:** sezione della configurazione del trasmettitore. Vedere pagina [10.](#page-9-4)
- **F 200:** sezione dei canali e delle unità di misura. Vedere pagina [13.](#page-12-2)
- **F 300:** sezione delle uscite analogiche. Vedere pagina [14.](#page-13-2)
- **F 400:** sezione degli allarmi. Vedere pagina [17.](#page-16-0)
- **F 500:** sezione per la configurazione dei canali, integrazione e autoazzeramento. Vedere pagina [20.](#page-19-3)

Per selezionare la sezione richiesta :

*Viene visualizzato"F 100" e 1 lampeggia.*

- ➢ Premere tasto SU' fino a quando la cifra della sezione richiesta viene visualizzata (F 100, F 200, F 300 o F 500).
- ➢ Premere OK.

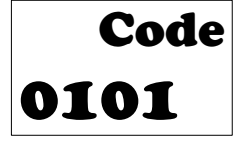

# <span id="page-9-4"></span>4. F 100: Configurare il trasmettitore

Questa sezione consente di configurare i seguenti parametri del trasmettitore: codice di sicurezza, modbus, opzioni e configurazione di fabbrica. Indica anche il numero di serie e la versione del firmware del trasmettitore .

#### *4.1. Accesso al numero di serie: F100*

Il numero di serie permette di ottenere i codici di attivazione per le opzioni .

<span id="page-9-3"></span>*F 100 è visualizzato (vedere pagina precedente).*

➢ Premere OK.

<span id="page-9-2"></span>*"F 100" viene visualizzato con il numero di serie del trasmettitore che scorre sotto.*

#### *4.2. Accesso alla versione del firmware: F101*

*La sezione F100 è visualizzata.*

➢ Premere tasto SU'.

<span id="page-9-1"></span>*"F 101" è visualizzata con il numero della versione che scorre sotto (per.es: 1.00)*

#### *4.3. Blocco della tastiera: F 140*

*Per una maggiore sicurezza e per evitare pressioni accidentali dei tasti, è possibile bloccarli*.

*La sotto sezione F101 è visualizzata.*

➢ Premere tasto SU'.

*Viene visualizzato "F 140" con l'indicazione "0" che il blocco attivo.*

- ➢ Premere OK. *"0" lampeggia.*
- ➢ Premere tasto SU' o GIU', **"1"** lampeggia, quindi premere OK.

*Viene visualizzato "BLOCCO" per pochi secondi quindi il trasmettitore torna alla visualizzazione dei valori misurati. Tutti i tasti non sono attivi.* 

*Per riattivarli nuovamente:* 

➢ Premere OK per 10 secondi. *Viene visualizzato "BLOCCO" per pochi secondi quindi il trasmettitore torna alla visualizzazione dei valori misurati. I tasti sono attivi.*

#### <span id="page-9-0"></span>*4.4. Modificare il codice di sicurezza: F141*

E' possibile modificare il codice di sicurezza.

- *Viene visualizzato la sotto sezione F140.*
- ➢ Premere tasto SU'. *Viene visualizzato "F 141" con il codice di sicurezza sotto.*
- ➢ Premere OK. *Il primo zero lampeggia.*
- ➢ Premere tasto SU' o GIU' per modificare il carattere quindi premere OK. *Il secondo carattere lampeggia.*
- ➢ Premere tasto SU' o GIU' per modificare il carattere quindi premere OK. *Il terzo carattere lampeggia.*
- ➢ Premere tasto SU' o GIU' per modificare il carattere quindi premere OK. *Il quarto carattere lampeggia.*
- ➢ Premere tasto SU' o GIU' per modificare il carattere quindi premere OK. *Viene visualizzato "OK".*
- ➢ Premere OK per convalidare la modifica del codice o Esc per annullare. *Il trasmettitore torna alla visualizzazione della sezione F141 con il nuovo codice indicato di seguito.*

### *4.5. Configurare la comunicazione del Modbus (opzionale)*

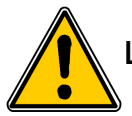

#### <span id="page-10-3"></span>**L'opzione Modbus deve essere attivato (vedere paragrafo [4.6\)](#page-10-0).**

#### <span id="page-10-2"></span>**4.5.1 Impostare il numero di slave: F150**

*Viene visualizzata la sotto sezione F141.*

- ➢ Premere tasto SU'. *Viene visualizzato "F 150".*
- ➢ Premere OK.

*"F150" lampeggia con il numero di serie sotto (per.es : 255).*

➢ Premere OK.

*Il primo carattere del numero slave lampeggia.*

- ➢ Premere i tasti SU' e GIU' to modify it quindi premere OK. *Il secondo carattere del numero slave lampeggia.*
- ➢ Premere i tasti SU' e GIU' per modificarlo quindi premere OK. *Il terzo carattere del numero slave lampeggia.*
- ➢ Premere i tasti SU' e GIU' per modificarlo quindi premere OK. *"F150" lampeggia con il numero slave selezionato sotto.*

#### <span id="page-10-1"></span>**4.5.2 Impostare la velocità di comunicazione: F151**

➢ Premere tasto SU' o GIU' per passare alla sotto sezione F151. *La velocità di comunicazione viene visualizzata in bits per secondo (per.es: 9600).*

➢ Premere OK.

*La velocità di comunicazione lampeggia.*

- ➢ Premere i tasti SU' e GIU' per selezionare la velocità di comunicazione richiesta tra i seguenti valori:
	- 2400 bds
	- 4800 bds
	- 9600 bds
	- 19.2 Kbds
	- 38.4 Kbds
	- 115.2 Kbds
- ➢ Premere OK.

<span id="page-10-0"></span>*"F151" lampeggia con la velocità di comunicazione selezionata sotto.*

#### *4.6. Attivare le opzioni*

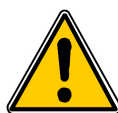

**Per attivare un opzione, è necessario un codice di attivazione. Questo codice è fornito dal produttore. Le opzioni disponibili per CPE310 sono in alta risoluzione in pressione (sotto sezione F170) (solo per CPE 310-S) e Modbus (sotto sezione F171).**

#### **- Opzione alta risoluzione in pressione: F170**

*La sotto sezione "F150" viene visualizzata.*

- ➢ Premere tasto SU'. *"F170" lampeggia e "0" viene visualizzato sotto, che significa che l'opzione non è attivata.*
- ➢ Premere OK. *"0" lampeggia.*
- ➢ Premere tasto SU'.
	- *Il trasmettitore richiede un codice di attivazione.*
- ➢ Inserire il codice di attivazione (procedura simile come per il codice di sicurezza) quindi premere OK. *"F170" lampeggia e "1" viene visualizzato sotto, che significa che l'opzione è attivata.*

#### **- Opzione Modbus: F171**

➢ Portarsi sulla sotto sezione F171 ed eseguire la stessa procedura come per l'opzione per alta risoluzione.

#### *4.7. Ritorno alle impostazioni di fabbrica: F190*

<span id="page-11-0"></span>*La sotto sezione "F170" viene visualizzata.*

- ➢ Premere tasto SU'. *"F190" lampeggia e "RAZ" viene visualizzato sotto.*
- ➢ Premere OK.
	- *"K?" viene visualizzato sotto "F190".*
- ➢ Premere OK per confermare le impostazioni di fabbrica o Esc per annullare.

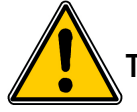

**Tutte le configurazioni eseguite verranno cancellate.**

# <span id="page-12-2"></span>5. F 200: Configurazione dei canali e delle unità di misura

Questa sezione permette di attivare i canali e impostare l'unità di misura per ogni canale.

#### *5.1. Attivare un canale*

<span id="page-12-1"></span>*Il trasmettitore è acceso.*

- ➢ Premere OK.
- ➢ Inserire il codire di attivazione (vedere pagina [9\)](#page-8-0).
- ➢ Premere OK.
- ➢ Premere tasto SU' per andare alla sezione F200.
- $\triangleright$  Premere due volte OK. *"SDE" viene visualizzato sotto "F200".*
- ➢ Premere OK.
	- *"SDE" per sonda o "OFF" per canale disattivato o "PRES" per lampeggio pressione.*
- ➢ Premere tasto SU' e GIU' per selezionare:
	- **«SDE»:** il canale è attivato con una sonda di misura
	- **«PRES»:** il canale è attivato mediante scheda di pressione
	- **«OFF»:** il canale è disattivato
- ➢ Premere OK.

*L'ultimo zero di F200 lampeggia.*

La sezione **"F200"** permette di attivare il canale 1 del trasmettitore. Per attivare i canali 2 e 3 selezionare le seguenti sezioni:

- F210 per canale 2
- F220 per canale 3
- ➢ Eseguire la medesima procedura come per il canale 1.

#### *5.2. Assegnare un'unità di misura unit ad un canale*

<span id="page-12-0"></span>*Il trasmettitore è acceso e un canale è attivato. La sezione "F200" è visualizzata.*

- ➢ Premere tasto SU'. *La sotto sezione "F201" è visualizzata con sotto l'unità corrispondente al canale 1.*
- ➢ Premere OK. *L'unità lampeggia.*
- ➢ Premere i tasti SU' e GIU' per selezionare l'unità richiesta.
- ➢ Premere OK.

**"---"** questo segno significa che il canale è disattivato.

La sotto sezione **"F201"** permette di selezionare l'unità per il canale 1. Per selezionare l'unità per i canali 2 e 3, selezionare le seguenti sezioni:

- F211 per canale 2
- F221 per canale 3
- ➢ Eseguire la medesima procedura come per la selezione dell'unità per il canale 1.

#### *6.1. Impostare le uscite analogiche*

<span id="page-13-2"></span><span id="page-13-1"></span>*Il trasmettitore è acceso.*

- ➢ Premere OK.
- ➢ Inserire il codice di attivazione (vedere pagina [9\)](#page-8-0).
- ➢ Premere OK.
- ➢ Premere tasto SU' per selezionare la sezione F 300 corrispondente all'uscita analogica del canale 1 quindi premere due volte OK.
	- *"F300" è visualizzato con sotto l'uscita analogica.*

➢ Premere OK.

- *L'uscita analogica lampeggia.*
- ➢ Premere tasto SU' o GIU' per selezionare il segnale di uscita richiesto:
	- $\cdot$  4-20 mA
	- 0-20 mA
	- $\bullet$  0-10 V
	- $\bullet$  0-5 V
- ➢ Premere OK.

La sezione **"F300"** è per l'uscita analogica del canale 1.

Per i canali 2 e 3, portarsi sulle sequenti sezioni:

- F310 per il canale 2
- F320 per il canale 3
- ➢ Eseguire la medesima procedura come per il canale 1.

#### <span id="page-13-0"></span>*6.2. Impostare i campi di uscite analogiche*

Questa funzione permette di modificare i campi delle uscite analogiche.

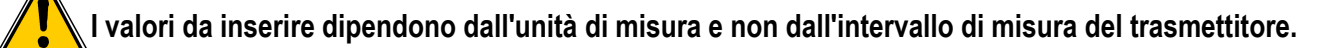

Es: sul trasmettitore di pressione CPE 310-S (da 0 a ±100 Pa) con una lettura in mmH<sub>2</sub>O, l'intervallo minimo e massimo devono essere configurati sull'intervallo di misura da 0 a ±10 mmH2O. Vedere tabella di conversione pagina [Errore:](#page-13-3)  [sorgente del riferimento non trovata.](#page-13-3)

<span id="page-13-3"></span>*Il trasmettitore è acceso.*

- ➢ Premere OK.
- ➢ Inserire il codice di attivazione (vedere pagina [9\)](#page-8-0).
- ➢ Premere OK.
- ➢ Premere tasto SU' per portarsi sulla sezione F301 corrispondente all'intervallo minimo del canale 1.
- ➢ Premere OK.

*Il primo carattere dell'intervallo minimo lampeggia.*

- ➢ Inserire con i tasti SU' e GIU' il valore della cifra o il segno negativo del valore stesso quindi premere OK. *Il secondo carattere lampeggia.*
- ➢ Inserire con i tasti SU' e GIU' il suo valore quindi premere OK.
- $\triangleright$  Eseguire la medesima procedura per le cifre che seguono.
- ➢ Premere OK quando l'ultima cifra è stata configurata. *F 301 lampeggia, l'intervallo minimo è configurato.*
- ➢ Premere tasto SU' quindi premere OK per inserire nella sezione F 302 il corrispondente all'intervallo massimo del canale 1.

*Il primo carattere dell'intervallo massimo lampeggia.*

- ➢ Inserire con i tasti SU' e GIU' il valore della cifra o il segno negativo del valore stesso quindi premere OK. *Il secondo carattere lampeggia.*
- ➢ Inserire con i tasti SU' e GIU' il suo valore quindi premere OK.
- ➢ Eseguire la medesima procedura per le cifre che seguono.
- ➢ Premere OK quando l'ultima cifra è stata configurata. *F 302 lampeggia, l'intervallo massimo è configurato.*

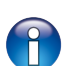

Per impostare i campi minimi e massimi del canale2, andare sulla sezione F311 (min) e F 312 (max) e seguire la procedura di impostazione del canale1.

Per impostare i campi minimi e massimi del canale3, andare sulla sezione F321 (min) e F 322 (max) e seguire la procedura di impostazione del canale1.

#### <span id="page-14-1"></span>*6.3. Uscita diagnostica*

Questa funzione consente di controllare il corretto funzionamento delle uscite di un dispositivo di misura (multimetro, regolatore o automatizzazione). Il trasmettitore genera una tensione (tra 0 e 10 V) o una corrente (tra 0 e 20 mA) in base all'impostazione del tipo di uscita.

- Per un segnale di uscita 0-10 V, il trasmettitore genera 0 5 o 10 V.
- Per un segnale di uscita 0-5 V, il trasmettitore genera 0 2.5 o 5 V.
- Per un segnale di uscita 4-20 mA, il trasmettitore genera 4 12 o 20 mA.

#### <span id="page-14-0"></span>**6.3.1 Configurazione di connessione**

Prima di eseguire la diagnostica di uscita, è necessario abilitare tutte le connessioni e le configurazioni del trasmettitore per evitare danni al trasmettitore e al multimetro!

- $\triangleright$  Selezionare un'uscita per la diagnostica. *OUT1, OUT2 o OUT3 indicate sull'etichetta di connessione.*
- ➢ Connettere uno strumento di misura sul canale1, 2 o 3.

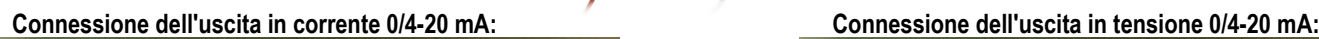

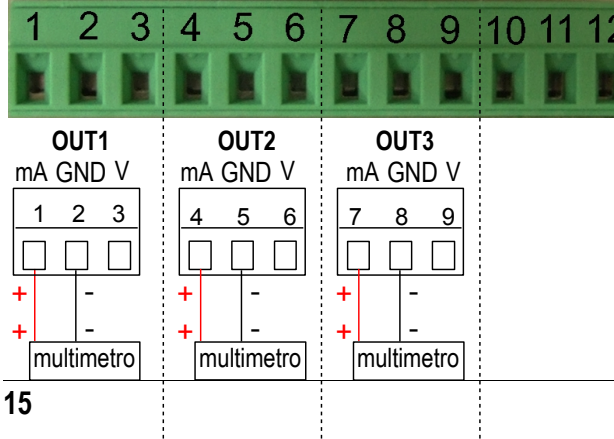

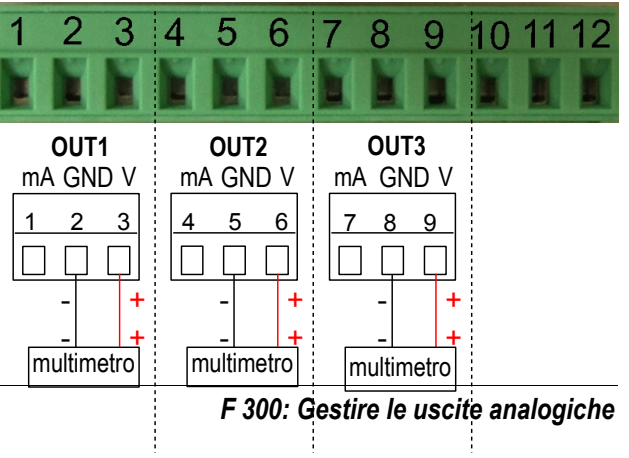

#### <span id="page-15-0"></span>**6.3.2 Eseguire la diagnostica in uscita**

Una volta eseguita la connessione al dispositivo di misurazione, è possibile eseguire la diagnostica dell'uscita analogica su più punti di controllo .

*Il trasmettitore è acceso.*

- ➢ Premere OK.
- $\triangleright$  Inserire il codice di attivazione (vedere pagina [9\)](#page-8-0).
- ➢ Premere OK.
- ➢ Premere tasto SU' per selezionare la sezione F303.
- ➢ Premere OK.

*F 303 lampeggia, corrispondente alla sezione della diagnostica canale1.*

- ➢ Premere OK.
- ➢ Premere i tasti SU' e GIU' per selezionare il segnale che il trasmettitore deve generare.

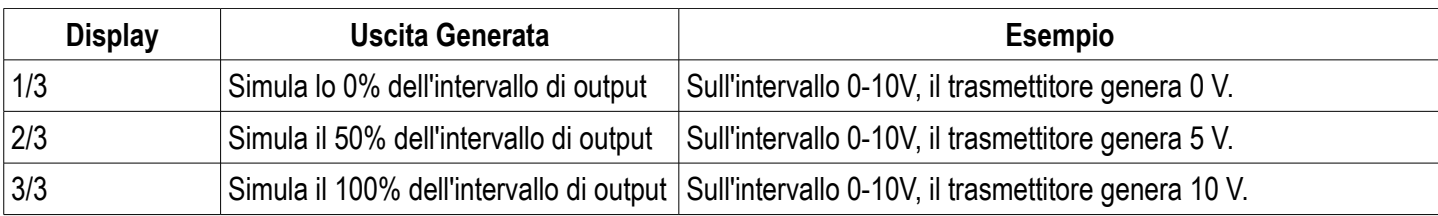

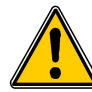

**Se le deviazioni sono troppo ampie (>0,05V o >0,05mA)** tra il segnale emesso e il valore visualizzato sul multimetro, si consiglia di rimandare il trasmettitore in fabbrica per controllo**.**

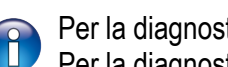

Per la diagnostica del **canale2**, selezionare la sezione **F 313** ed eseguire la stessa procedura come per il canale1. Per la diagnostica del **canale3**, selezionare la sezione **F 323** ed eseguire la stessa procedura come per il canale1.

Tabella di conversione misure:

#### • **Pressione**

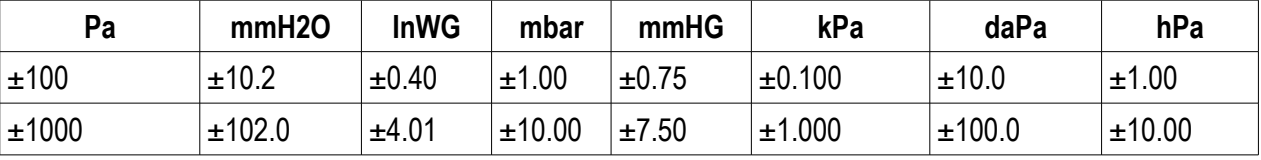

#### • **Temperatura**

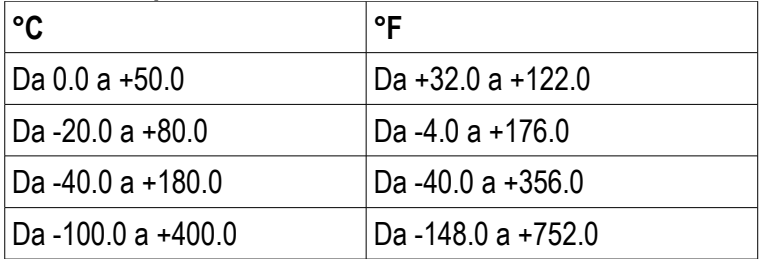

# <span id="page-16-0"></span>7. F400: Gestire gli allarmi

Sono disponibili tre modalità di allarme:

- **Andamento crescente (1 soglia):** l'allarme si spegne quando la misura **supera** la soglia e si ferma quando è **inferiore** alla soglia
- **Andamento decrescente (1 soglia):** L'allarme si spegne quando la misura è **inferiore** alla soglia e si ferma quando **supera** la soglia.
- **Monitoraggio (2 soglie):** l'allarme si spegne quando la misura è esterna alle soglie definite superiore ed inferiore.

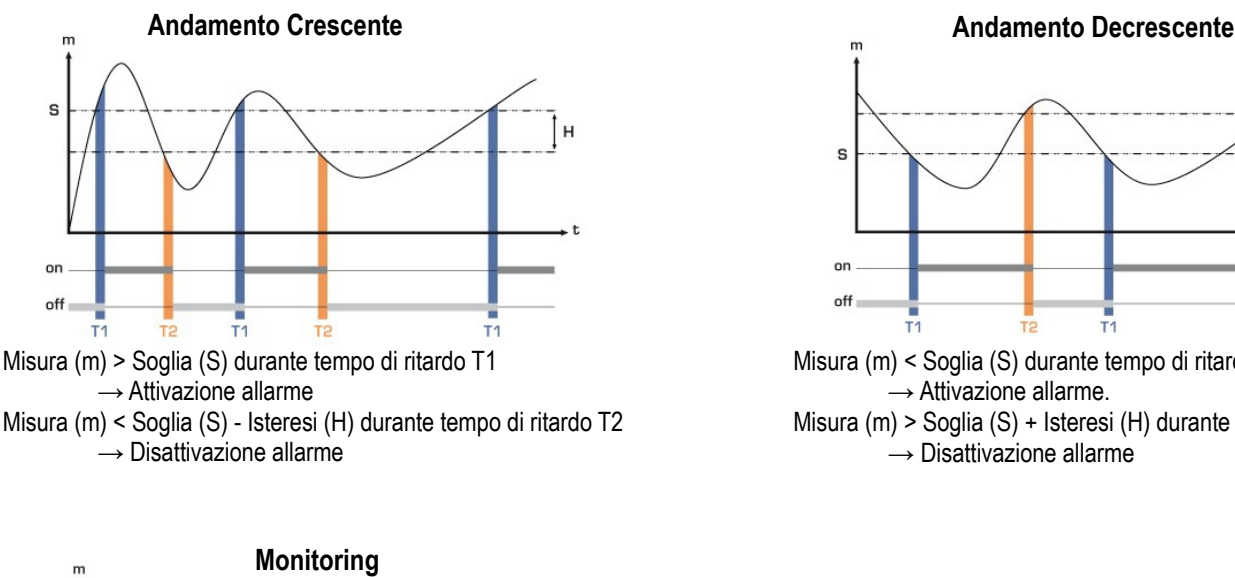

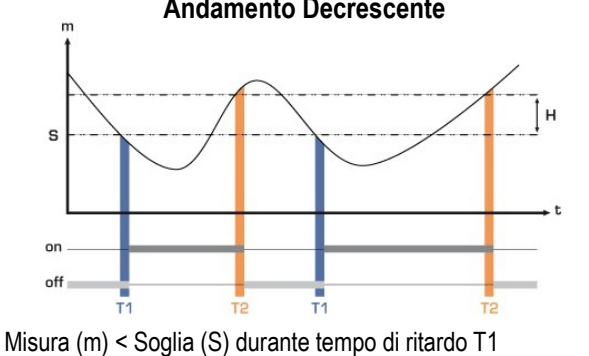

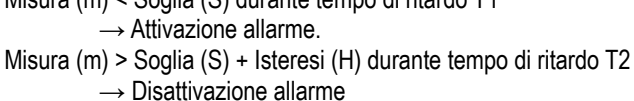

L'allarme si spegne quando la misura è esterna alle soglie definite superiore ed inferiore.

Quando un allarme si spegne, è possibile confermarlo premendo il tasto OK sul trasmettitore: l'allarme sonoro, se attivato, si spegne e il valore visualizzato lampeggia durante la durata della conferma (da 0 a 60 minuti). Al termine della durata della conferma, se il trasmettitore è ancora in stato di allarme, l'allarme sonoro viene riattivato .

S<sub>2</sub>  $S'$ 

off

E' possibile impostare 3 differenti allarmi :

- Sezione **F400** corrisponde all'impostazione dell'**Allarme 1**
- Sezione **F410** corrisponde all'impostazione dell'**Allarme 2**
- Sezione **F420** corrisponde all'impostazione dell'**Allarme 3**

La procedura di impostazione dell'allarme descritta di seguito corrisponde a quella dell'Allarme 1. Per le impostazioni degli allarmi 2 e 3, portarsi sulla corrispondente sezione ed eseguire la stessa procedura come per l'allarme 1.

*Il trasmettitore è acceso.*

- ➢ Premere OK.
- ➢ Inserire il codice di attivazione (vedere pagina [9\)](#page-8-0).
- ➢ Premere OK.
- ➢ Premere tasto SU' per selezionare la sezione F 400 quindi premere due volte OK. *Questa sezione riguarda la modalità allarme.*
- ➢ Premere tasto SU' o GIU' per selezionare la modalità di allarme richiesta:
	- *OFF: Allarme è disattivato*
	- *1/3: modalità andamento crescente*
	- *2/3: modalità andamento decrescente*
	- *3/3: modalità monitoraggio*
- ➢ Premere OK.
	- *"F400" lampeggia.*
- ➢ Premere tasto SU' per portarsi sulla sezione F401 dell'allarme 1 (F411 per allarme 2 e F421 per allarme 3) quindi premere OK.
- ➢ Premere tasto SU' o GIU' quindi selezionare il canale dove l'Allarme verrà attivato.
- ➢ Premere OK.
	- *"F401" lampeggia.*
- ➢ Premere tasto SU' per portarsi sulla sezione F402 (F412 per allarme 2 e F422 per allarme 3) quindi premere OK. *Questa sezione riguarda l'impostazione della soglia 1.*
- ➢ Impostare la soglia 1 con i tasti SU' e GIU'.
- ➢ Premere OK quando l'ultimo carattere è impostato. *"F402" lampeggia.*
- ➢ Premere tasto SU' per portarsi sulla sezione F403 (F413 per allarme 2 e F423 per allarme 3) quindi premere OK. *Questa sezione riguarda:* 
	- *Per un andamento crescente o decrescente : Impostazione Isteresi*
	- *Per un monitoraggio : Impostazione soglia 2.*
- ➢ Impostare l'isteresi o la soglia 2 con i tasti SU' e GIU'.
- ➢ Premere OK quando l'ultimo carattere è impostato. *"F403" lampeggia.*
- ➢ Premere tasto SU' per portarsi sulla sezione F404 (F414 per allarme 2 e F424 per allarme 3) quindi premere OK. *Questa sezione riguarda l'impostazione del tempo di ritardo 1.*
- ➢ Impostare il tempo di ritardo 1 con i tasti SU' e GIU'.
- ➢ Premere OK quando l'ultimo carattere è impostato. *"F404" lampeggia.*
- ➢ Premere tasto SU' per portarsi sulla sezione F405 (F415 per allarme 2 e F425 per allarme 3) quindi premere OK.. *Questa sezione riguarda l'impostazione del tempo di ritardo 2.*
- ➢ Impostare il tempo di ritardo 2 con i tasti SU' e GIU'.
- ➢ Premere OK quando l'ultimo carattere è impostato. *"F405" lampeggia.*
- ➢ Premere tasto SU' per portarsi sulla sezione F406 (F416 per allarme 2 e F426 per allarme 3) quindi premere OK.. *Questa sezione permette di attivare o no l'Allarme sonoro.*
- ➢ Impostare l'attivazione dell'allarme sonoro con i tasti SU' e GIU' :
	- *1: Allarme sonoro è attivato*
	- *2: Allarme sonoro è disattivato*
- ➢ Premere OK per convalidare l'allarme. *"F406" lampeggia.*
- ➢ Premere tasto SU' per portarsi sulla sezione F407 (F417 per allarme 2 e F427 per allarme 3) quindi premere OK. *Questa sezione riguarda il riconoscimento dell'allarme.*
- ➢ Impostare la durata del riconoscimento dell'allarme con i tasti SU' e GIU'.
- ➢ Premere OK quando l'ultimo carattere è impostato.

#### **F 408: Modalità di bloccaggio Allarme**

La modalità di bloccaggio è quando il trasmettitore entra in allarme, inizia a suonare e quando esce dall'allarme (normale) dovrebbe continuare ad emettere un segnale acustico finché un operatore non lo riconosce.

- ➢ Portarsi sulla sezione F408 (F418 per allarme 2 e F428 per allarme 3) quindi premere OK.
- ➢ Selezionare ON per attivare il blocco allarme o OFF per disattivarlo.
- ➢ Premere OK.

#### **Bloccaggio ON**

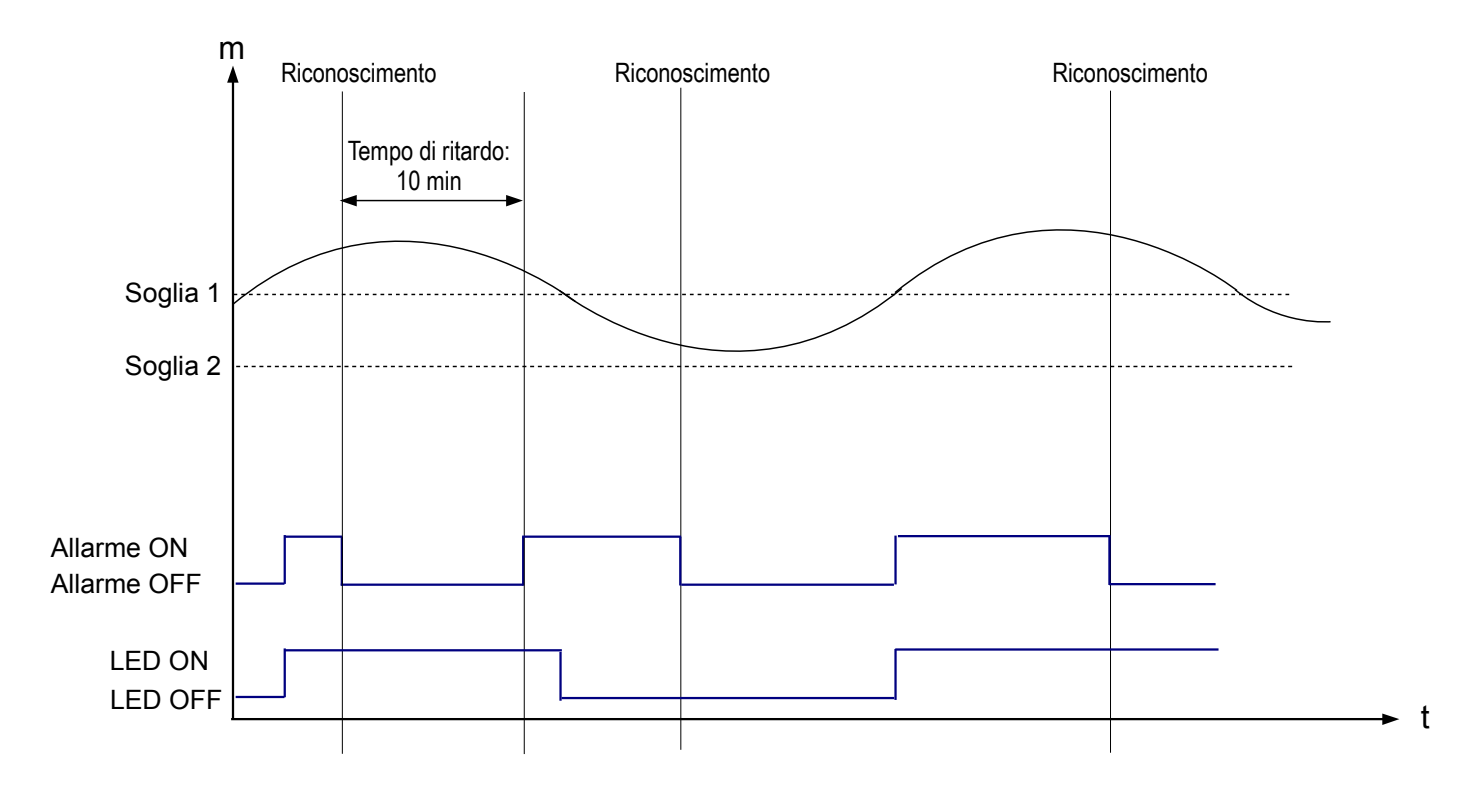

#### **Bloccaggio OFF**

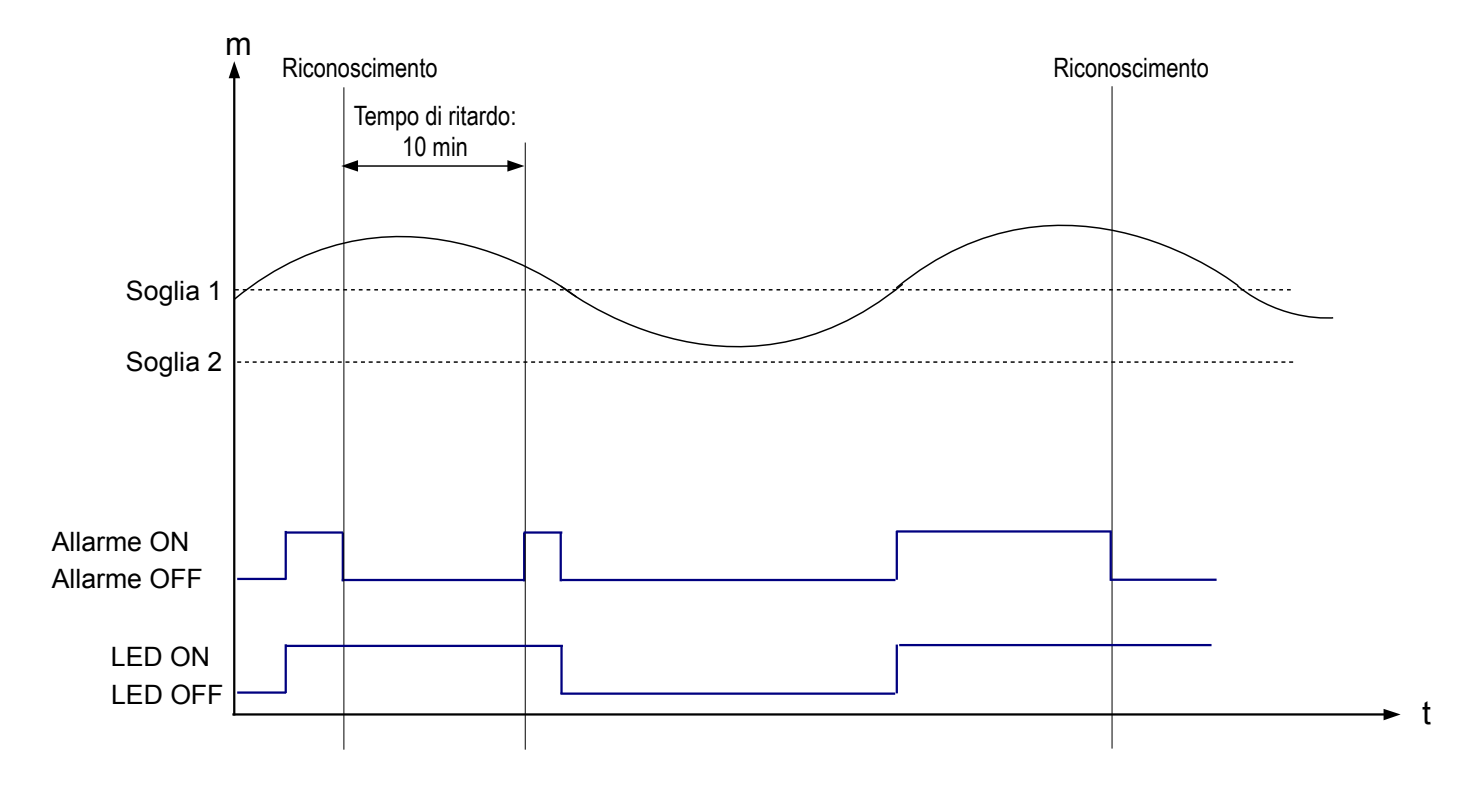

# <span id="page-19-3"></span>8. F 500: Impostare la misura di pressione

Questa parte consente di impostare un coefficiente di integrazione, per eseguire un autoazzeramento, per impostare un tempo di ritardo tra due autoazzeramenti.

Per compensare una possibile deviazione del sensore, è possibile aggiungere un valore di correzione e/o un coefficiente al valore visualizzato dal trasmettitore.

#### <span id="page-19-2"></span>*8.1. Eseguire un autoazzeramento*

I trasmettitori CPE 310-S e CPE 311-S hanno un autoazzeramento manuale che garantisce una buona affidabilità della misura sia negli intervalli superiori che inferiori. L'autoazzeramento compensa tutte le deviazioni a lungo termine dell'elemento sensibile, con la regolazione manuale dello zero .

Per eseguire un'auto calibrazione :

➢ Premere Esc per 8 secondi.

#### <span id="page-19-1"></span>*8.2. Integrazione della misura della pressione*

L'elemento di misura della pressione è molto sensibile e reagisce alle variazioni di pressione. Quando si effettuano delle misure in condizioni instabili dell'aria, la misura della pressione può oscillare. Il coefficiente di integrazione (da 0 a 9) fa una media delle misurazioni; Questo aiuta ad evitare variazioni eccessive e garantisce una misura stabile .

**Nuovo valore visualizzato =** [((10 - Coef.) x Nuovo Valore) + (Coef. x Vecchio Valore)] /10

Esempio : CPE 311-S (0-1000 Pa) – Misurazione attuale: 120 Pa – Nuova misurazione : 125 Pa

La sorgente di pressione è stabile, l'utente seleziona un valore di integrazione basso. Integrazione: 1, variazione massima ammissibile ± 10 Pa. La variazione è inferiore a 10 Pa, è possibile applicare la formula di calcolo dell'integrazione.

**Prossimo valore visualizzato:** ((9 \* 125) + (1 \*120 ))/10 = 124.5 p.es, 124 Pa. Se la nuova misurazione è stata di 131 Pa, il valore visualizzato successivo sarebbe stato 100% del nuovo valore p.es, 131 Pa.

*Il trasmettitore è acceso.*

- ➢ Premere OK.
- ➢ Inserire il codice di attivazione (vedere pagina [9\)](#page-8-0).
- ➢ Premere OK.
- ➢ Premere tasto SU' per portarsi alla sezione F500.
- ➢ Premere OK.
- ➢ Impostare il valore di integrazione con i tasti SU' e GIU'.

*Questo valore è tra 0 e 9 con:* 

- *Coefficiente 0: nessuna integrazione, fluttuazione significativa del valore visualizzato*
- *Coefficiente 9: integrazione massima, visualizzazione della misura più stabile .*

#### <span id="page-19-0"></span>*8.3. Tempi di ritardo tra 2 autoazzeramenti*

E' possibile impostare un intervallo tra due auto calibrazioni.

*Il trasmettitore è acceso.*

- ➢ Premere OK.
- ➢ Inserire il codice di attivazione (vedere pagina [9\)](#page-8-0).
- ➢ Premere OK.
- ➢ Premere tasto SU' per portarsi alla sezione F500.
- ➢ Premere OK.
- ➢ Premere tasto SU' per portarsi alla sezione F510.
- ➢ Premere OK. *Viene visualizzata la durata tra 2 auto calibrazioni.*
- ➢ Impostare la durata con i tasti SU' e GIU'. *Questo tempo di ritardo devono essere tra OFF (no auto calibrazione) e 60 minuti.*
- ➢ Premere OK per convalidare la durata.

#### <span id="page-20-1"></span>*8.4. Aggiungere un coefficiente*

Il coefficiente di correzione consente di regolare il trasmettitore in base ai dati in pressione dell'installazione.

**Come si calcola?** Per esempio, la pressione nella vostra sezione è **20 Pa** e il trasmettitore visualizza **18 Pa***.* Il coefficiente da appicare è **20 / 18,** cioè **1.111.**

*Il trasmettitore è acceso.*

- ➢ Premere OK.
- ➢ Inserire il codice di attivazione (vedere pagina [9\)](#page-8-0).
- ➢ Premere OK.
- ➢ Premere tasto SU' portarsi sulla sezione F500.
- ➢ Premere OK.
- ➢ Premere tasto SU' portarsi sulla sezione F520 quindi premere OK. *"F 520" lampeggia in corrispondenza della sezione dell'impostazione dell'incremento per il canale1 .*
- ➢ Premere OK.
	- *Il primo carattere dell'incremento lampeggia.*
- ➢ Inserire con i tasti SU' e GIU' il valore della cifra o il segno negativo del valore stesso quindi premere OK. *Il secondo carattere lampeggia.*
- ➢ Inserire con i tasti SU' e GIU' il suo valore quindi premere OK.
- $\triangleright$  Eseguire la stessa procedura le cifre successive.
- ➢ Premere OK quando l'ultimo carattere è stato impostato. *F 520 lampeggia, il coefficiente per il canale1 è impostato.*

Per aggiungere un incremento al **canale2**, portarsi sulla sezione **F 530** ed eseguire la stessa procedura del canale1. Per aggiungere un incremento al **canale3**, portarsi sulla sezione **F 540** ed eseguire la stessa procedura del canale1.

# <span id="page-20-0"></span>*8.5. Aggiungere una compensazione (offset)*

Per compensare eventuali deviazioni del sensore, è possibile aggiungere un valore di offset al valore visualizzato dal trasmettitore inserendo un valore digitale tramite la tastiera .

*Il trasmettitore è acceso.*

- ➢ Premere OK.
- ➢ Inserire il codice di attivazione (vedere pagina [9\)](#page-8-0).
- ➢ Premere OK.
- ➢ Premere tasto SU' per portarsi alla sezione F500.
- ➢ Premere OK.
- ➢ Premere tasto SU' per portarsi alla sezione F 521 quindi premere OK. *"F 521" lampeggia, in corrispondenza della sezione di impostazione dell'offset per il canale1.*
- ➢ Premere OK. *Il primo carattere dell'offset lampeggia.*
- ➢ Inserire con i tasti SU' e GIU' il valore della cifra o il segno negativo del valore stesso quindi premere OK. *Il secondo carattere lampeggia*
- ➢ Inserire con i tasti SU' e GIU' il suo valore quindi premere OK.
- $\triangleright$  Esequire la stessa procedura le cifre successive.
- ➢ Premere OK quando l'ultimo carattere è stato impostato. *F 521 lampeggia, l'offset per il canale1 è impostato.*

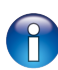

Per aggiungere un offset al **canale2**, portarsi sulla sezione **F 531** ed eseguire la stessa procedura del canale1. Per aggiungere un offset al **canale3**, portarsi sulla sezione **F 540** ed eseguire la stessa procedura del canale1.

# <span id="page-21-2"></span>9. Funzioni recap e connessioni Modbus

| Codice | Tipo di Registro | <b>Modbus</b> | <b>Descrizione</b>                                     | Possibilità                                       |
|--------|------------------|---------------|--------------------------------------------------------|---------------------------------------------------|
| F 100  | Reale            | 1000          | Numero di serie del<br>trasmettitore                   |                                                   |
| F 101  |                  | 1010          | <b>Versione Firmware</b>                               |                                                   |
|        | U32              | 1020          | <b>ID Trasmettitore</b>                                |                                                   |
|        | U32              | 1030          | <b>ID Sonda</b>                                        |                                                   |
| F 135  | <b>Boolean</b>   | 1350          | Suono                                                  |                                                   |
| F 140  | <b>Boolean</b>   | 1400          | <b>Blocco</b> tastiera                                 | 0: disattivato<br>1: attivato                     |
| F 141  | U16              | 1410          | Codice di sicurezza                                    |                                                   |
| F 150  | U8               | 1500          | Modbus numero slave                                    | Da 1 a 255                                        |
| F 151  | Enumeration      | 1510          | Modbus velocità dii<br>comunicazione                   | 2400 / 4800 / 9600/ 19200 /<br>38400 / 115200 bds |
| F 170  | U32              | 1700          | Attivazione alta risoluzione<br>nell'opzione pressione | 0: disattivato<br>1: attivato                     |
| F 171  | U32              | 1710          | Attivazione dell'opzione<br>Modbus                     | 0: disattivato<br>1: attivato                     |
| F 190  | <b>Boolean</b>   | 1900          | Configurazione di fabbrica                             |                                                   |

<span id="page-21-1"></span>*9.1. F 100 : configurare il trasmettitore*

### <span id="page-21-0"></span>*9.2. F 200 : configurare i canali e le unità di misura*

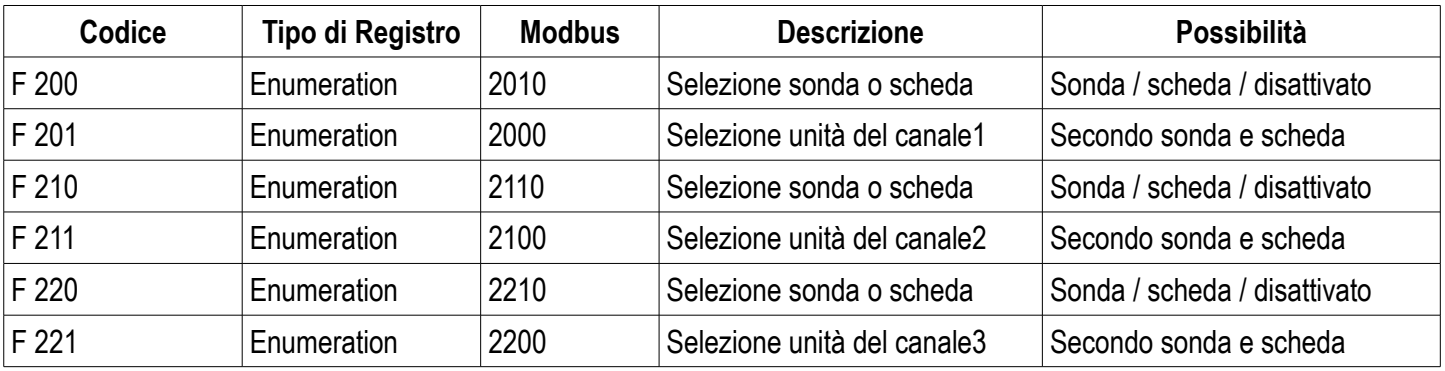

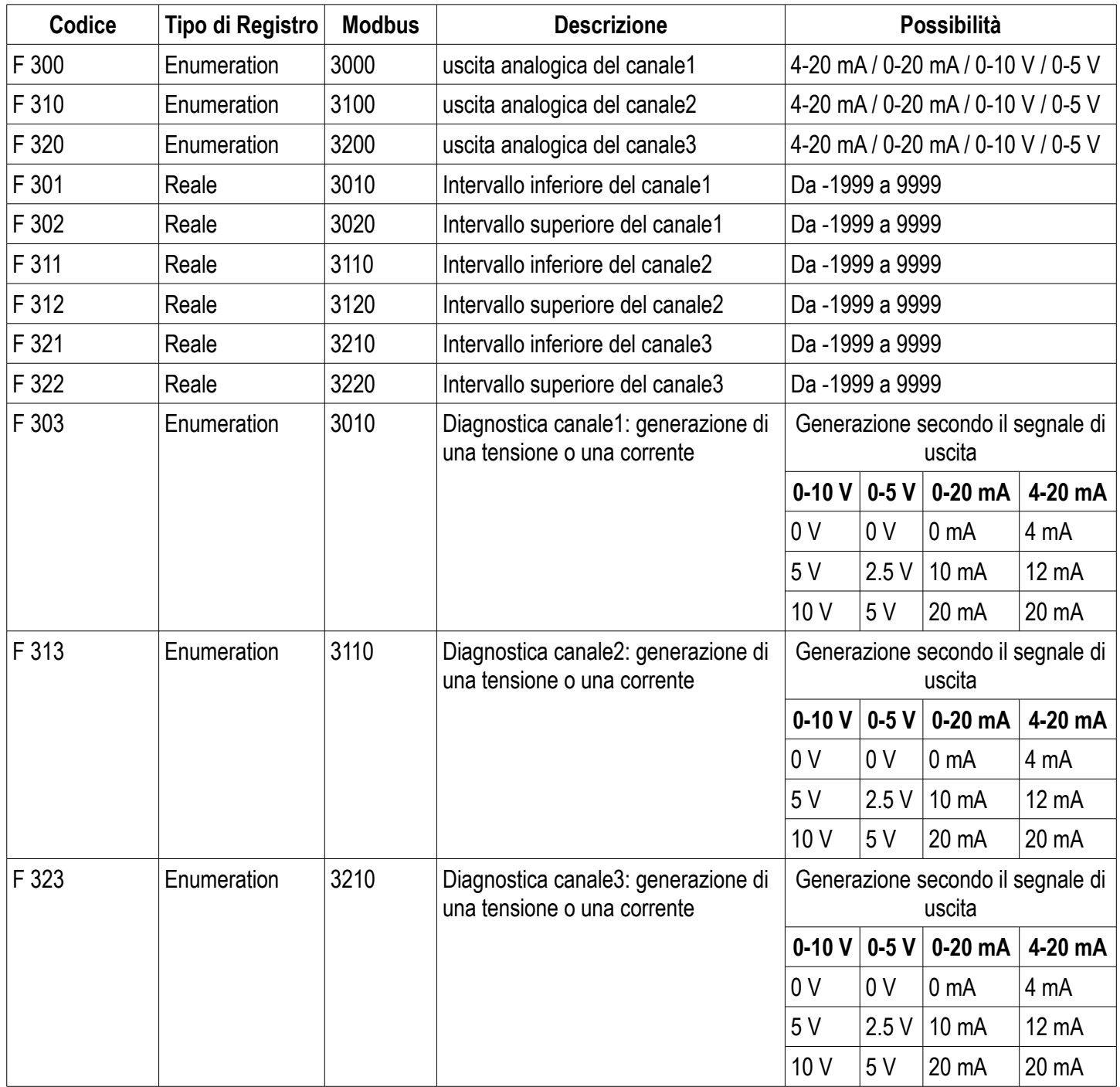

# <span id="page-22-0"></span>*9.3. F 300 : gestire le uscite analogiche*

| Codice | Tipo di Registro | <b>Modbus</b> | <b>Descrizione</b>                                    | Possibilità                                                                         |
|--------|------------------|---------------|-------------------------------------------------------|-------------------------------------------------------------------------------------|
| F400   | Enumeration      | 4000          | Modalità allarme<br>dell'Allarme 1                    | 1: Nessuno<br>2: Andamento crescente<br>3: Andamento decrescente<br>4: Monitoraggio |
| F401   | U <sub>8</sub>   | 4010          | Selezione canale Allarme 1                            | canale1<br>canale2<br>canale3                                                       |
| F402   | Reale            | 4020          | Impostazione soglia 1<br>Allarme1                     | Secondo sonda connessa                                                              |
| F403   | Reale            | 4030          | Impostazione soglia 2 o<br>isteresi dell'Allarme 1    | Secondo sonda connessa                                                              |
| F404   | U16              | 4040          | Impostazione del tempo di<br>ritardo 1 dell'Allarme 1 | Da 0 a 600 s                                                                        |
| F405   | U <sub>16</sub>  | 4050          | Impostazione del tempo di<br>ritardo 2 dell'Allarme 1 | Da 0 a 600 s                                                                        |
| F406   | <b>Boolean</b>   | 4080          | Allarme 1 sonoro                                      | 1: attivato 0: disattivato                                                          |
| F 407  | U <sub>8</sub>   | 4070          | Durata riconoscimento<br>Allarme 1                    | Da 0 a 60 minutes                                                                   |
| F410   | Enumeration      | 4100          | Modalità allarme<br>dell'Allarme 2                    | 1: Nessuno<br>2: Andamento crescente<br>3: Andamento decrescente<br>4: Monitoraggio |
| F411   | U <sub>8</sub>   | 4110          | Selezione canale Allarme 2                            | canale1<br>canale2<br>canale3                                                       |
| F412   | Reale            | 4120          | Impostazione soglia 1<br>Allarme 2                    | Secondo sonda connessa                                                              |
| F413   | Reale            | 4130          | Impostazione soglia 2 o<br>isteresi dell'Allarme 2    | Secondo sonda connessa                                                              |
| F414   | U16              | 4140          | Impostazione del tempo di<br>ritardo 1 dell'Allarme 2 | Da 0 a 600 s                                                                        |
| F 415  | U16              | 4150          | Impostazione del tempo di<br>ritardo 2 dell'Allarme 2 | Da 0 a 600 s                                                                        |
| F416   | <b>Boolean</b>   | 4180          | Allarme 2 sonoro                                      | 1: attivato 0: disattivato                                                          |
| F417   | U8               | 4070          | Durata riconoscimento<br>Allarme 2                    | Da 0 a 60 minutes                                                                   |
| F420   | Enumeration      | 4200          | Modalità allarme<br>dell'Allarme 3                    | 1: Nessuno<br>2: Andamento crescente<br>3: Andamento decrescente<br>4: Monitoraggio |
| F421   | U8               | 4210          | Selezione canale Allarme 3                            | canale1<br>canale2<br>canale3                                                       |

<span id="page-23-0"></span>*9.4. F 400 : gestire gli allarmi*

Segue..F400

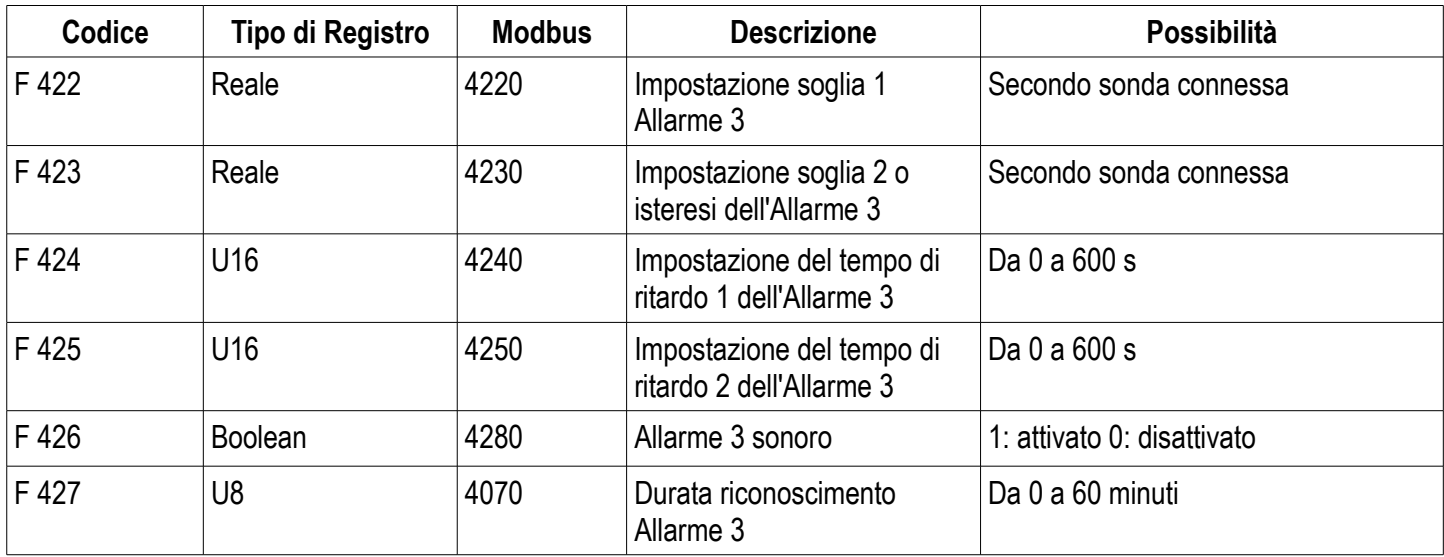

## <span id="page-24-0"></span>*9.5. F 500 : impostare la misurazione*

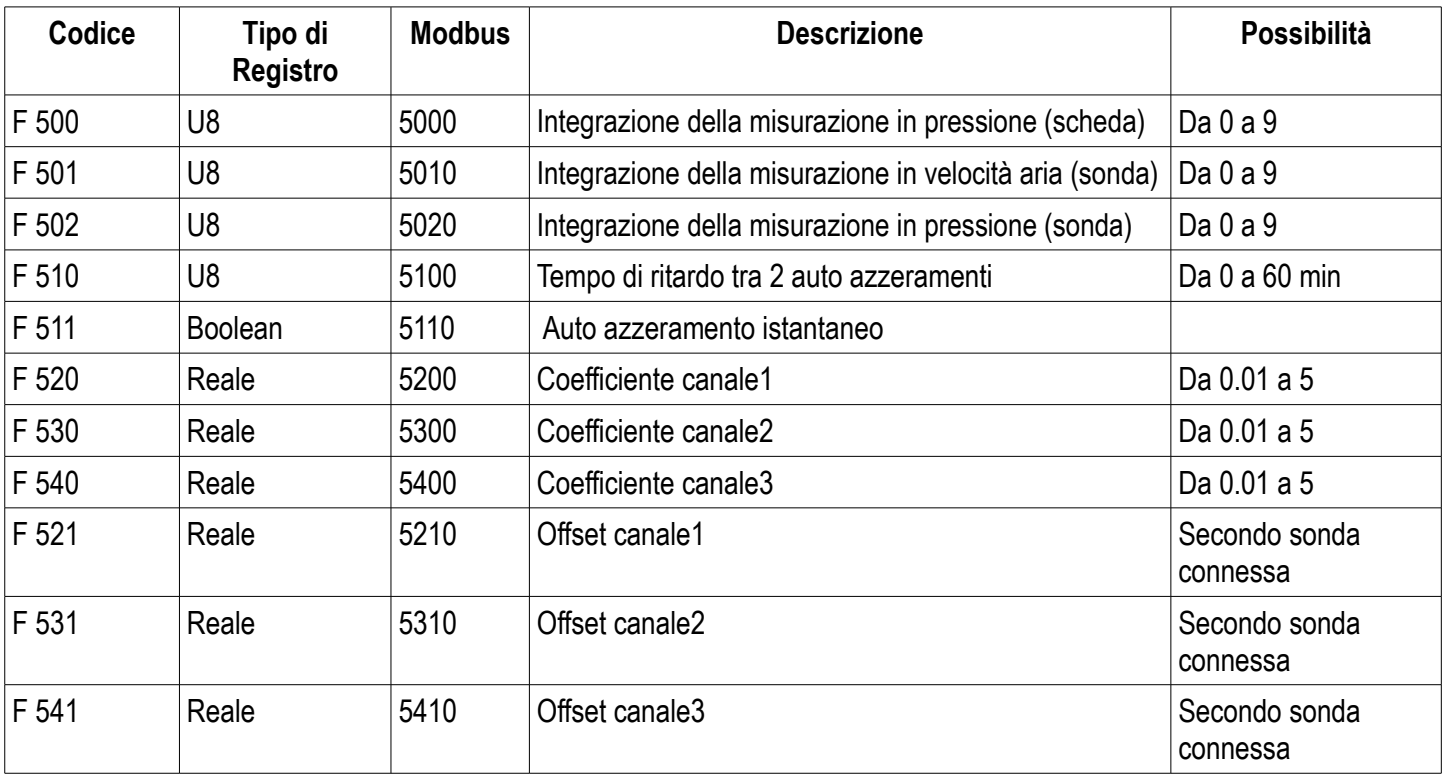

**ATTENZIONE! Si prega di seguire le indicazioni del presente manuale per evitare danneggiamenti allo strumento**

Una volta che il prodotto viene restituito, la KIMO, assicura che ogni componente da smaltire seguirà le norme europee in materia di raccolta dei rifiuti e nel rispetto dell'ambiente in conformità alle linee guida in materia di WEEE

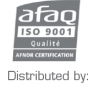

**Sauermann Italia srl** – Via G. Golini, 61/10 – 40024 Castel San Pietro Terme – BO<br>Tel. (+39) 051 6951033 – Fax: (+39) 051 943486 Mail to: info.italy@sauermanngroup.com - www.sauermann.it - www.kimo.it

www.kimo.fr www.sauermann.it www.kimo.it

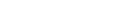